# <section-header>

Speedgrader is available for all assignments in Canvas. Take a moment to learn how you can give constructive feedback to students using this versatile tool.

## **GRADED ASSIGNMENTS**

Speedgrader is automatically activated for any graded assignment that you create in Canvas.

| Assignments | Ø                      |                                                                                          |
|-------------|------------------------|------------------------------------------------------------------------------------------|
| Pages       | Ø Points               | 10                                                                                       |
| Files       | ø                      |                                                                                          |
| Discussions | Ø Assignment Group     | Participation V                                                                          |
| Quizzes     | Ø Display Grade as     | Points v                                                                                 |
| Outcomes    | ø                      |                                                                                          |
| People      | Ø                      | Do not count this assignment towards the final grade                                     |
|             |                        | What did you learn? - Chapter 10                                                         |
| 2           | or from                | access speedgrader from inside the assignment<br>your dashboard.                         |
| What d      | id you learn? - Chapte | Is Glade 5.7 - Ale 100                                                                   |
| Reflect     | tion Assignment        | <ul> <li>Grade 3.11 - Chapter 485 ×<br/>Primary Source Analysis<br/>Worksheet</li> </ul> |
|             |                        | SPEEDGRADER RUBRIC                                                                       |

1

**3a** If you have attached a rubric to the assignment, you can score the assignment with your rubric selections.

| atings |                           |                   | Pts                                |
|--------|---------------------------|-------------------|------------------------------------|
|        | Ratings                   |                   |                                    |
|        | 3.5 pts<br>Partial Credit | 0 pts<br>No Marks | / 5 pts                            |
|        |                           | Tot               | al Points: 0 out of 5              |
|        | 5 pts<br>Full Marks       |                   | Full Marks Partial Credit No Marks |

### **SPEEDGRADER COMMENTS**

| 3b | Assessment<br>Grade out of 5                         |   |
|----|------------------------------------------------------|---|
|    | View Rubric                                          |   |
|    | Assignment Comments Add a Comment                    |   |
|    | کی کے اور اور کی کی کی کی کی کی کی کی کی کی کی کی کی | J |

You can customize written comments, attach a file, or record video or audio feedback.

### **SPEEDGRADER ANNOTATE**

**3c** Select from a range of tools to annotate a student paper.

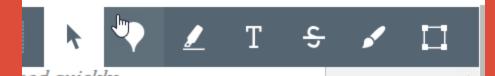

|   | the questions completely so that someone who has not read the document you selected can<br>understand the content of the source. NOW, revisit your document. This is your SECOND READ. |
|---|----------------------------------------------------------------------------------------------------|
| - | Again, answer the questions completely so that someone who has not read the document you<br>selected can understand the content of the source.                                         |
|   |                                                                                                    |
|   | 1. Who is the author?                                                                                                    |
|   | This speech is given by Socrates and reported by Plato, who was a student of his at the time.                                                                                          |
|   | 2. What type of source is this?                                                                                                    |
|   | This is a written record of a speech delivered around 400 BCE.                                                                                                    |
|   | 3. What is the message of this source?                                                                                                    |
|   | Elaborate With more detail<br>His message in this source is that the charges brought against him are due to his perceived great                                                        |
|   | wisdom, which according to him is just his own admittance and acknowledgement of ignorance.                                                                                            |
|   | His philosophy is about understanding the universe and the pursuit of knowledge, which led to public scrutiny.                                                                         |
|   | 4. Who is the intended audience?                                                                                                    |
|   | 4. Who is the interfaced addience:                                                                                                    |

# 5

Students are able to view the rubric score and your comments through their gradebook. They can also return to the original assignment.

| 1.10 - How do you think it all STARTED? (Initial<br>Post due Thursday) | Aug 30 by 11:59pm | 15           | 15 | 團对項  |
|------------------------------------------------------------------------|-------------------|--------------|----|------|
| 1.11 - Plagiarism Check: Benjamin                                      | Aug 30 by 11:59pm | $\checkmark$ | 10 | ty 📕 |
| 1.12 - Chapter 1 Multiple Choice Quiz                                  | Aug 30 by 11:59pm | 11           | 15 | t    |
| 1.13 - What did you learn - Chapter 1                                  | Aug 30 by 11:59pm | 5            | 5  |      |
|                                                                        |                   |              |    |      |

### RESOURCES

To learn more about designing courses and multimedia tools: onlinenetworkofeducators.org